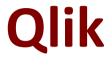

## **QSDA2018 Exam**

**Qlik Sense Data Architect Certification Exam** 

# Questions & Answers Demo

## Version: 8.0

| _          |      |          |   | - |
|------------|------|----------|---|---|
| <i>1</i> 1 | esti | <b>^</b> | • | 7 |
|            | -    |          |   | • |
|            |      |          |   |   |

A car manufacturer has several QlikView apps. The manufacturer decides to migrate some specific apps to Qlik Sense. The manufacturer wants to reuse front-end variables from the previous QlikView app.

Which strategy should a data architect use to meet these requirements?

- A. Use the QlikView converter within the Dev Hub of Qlik Sense
- B. Drag and drop a QVW file into the Qlik Sense hub and create a new app
- C. Export the existing LOAD script into a QVS file for later reuse in Qlik Sense
- D. Copy and paste the LOAD script of the existing QlikView app into the new app

Answer: A

#### Question: 2

A healthcare organization needs an app to track patient encounters, patient lab orders, and patient medications.

- Encounters, lab orders, and medication data are maintained in three separate tables linked by PatientID
- PatientID values in all three tables are completely accurate
- Patients may have encounters without lab orders or medications

The data architect needs to make sure that the count of patient lab orders is correct. Which method should the data architect to meet this requirement?

A. Load all three tables, create a copy of PatientID in the lab orders table as LabPatientID, and use Count(Distinct LabPatientID)

- B. Load all three tables and use Count(Distinct PatientID)
- C. Load all three tables and use Count(PatientID)
- D. Load all three tables, create a copy of PatientID in the lab orders table as LabPatientID, and use Count(LabPatientID)

#### Question: 3

| OrderID | Date     |
|---------|----------|
| 10251   | 20160303 |
| 10251   | 20160303 |
| 10251   | 20160303 |
| 10277   | 20160511 |
| 10277   | 20160511 |
| 10289   | 20152111 |
| 10289   | 20152111 |
| 10290   | 20162311 |
| 10290   | 20162311 |
| 10290   | 20162311 |
| 10290   | 20162311 |
| 10338   | 20142101 |
| 10338   | 20142101 |

Refer to the exhibit.

A data architect needs to build a sales dashboard. Data is stored in a legacy database. The extracted data contains the date in the format, 'YYYYDDMM'

Due to the source date format, the dates are being loaded as numbers.

Which function should the data architect use to fix this issue?

- A. Timestamp
- B. Date
- C. Date#
- D. Timestamp#

| Answer: C |
|-----------|
|           |

#### Question: 4

A data architect uses the Qlik GeoAnalytics connector to determine the closest airports to cities in an existing app. The built-in location servicetjenerates data for the airport locations The data load editor runs the script and sees a circular reference and a synthetic key How should the data architect fix these issues'?

- A. When selecting an operation in the Qlik GeoAnalytics connector, select Only load distinct .
- B. When choosing which data to load, uncheck the non-unique field in the new data tables.
- C. Concatenate the airport table and the existing tables into one master table.
- D. When selecting an operation in the Qlik GeoAnalytics connector, change the CRS to 'None".

Answer: D

### Question: 5

#### Refer to the exhibits

| Expected View |    |            |                       |         |
|---------------|----|------------|-----------------------|---------|
| SalesPerson   | Q, | Quota Q    | OrderNumber Q         | Value Q |
| Alice         |    | 16000000   | 1281                  | 500000  |
| Alice         |    | 1600000    | 1600                  | 102000  |
| Alice         |    | 16000000   | 12345                 | 240008  |
| Bill          |    | 12000000 - |                       |         |
| Fred          |    | 14200000 - |                       |         |
| Susan         |    | 12750000   | 1465                  | 320000  |
| Tom           |    | 10000000   | 1010                  | 563000  |
| Actual View   |    |            |                       |         |
| SalesPerson   | Q  | Quota Q    | OrderNumber Q         | Value Q |
| Alice         |    | 16000000   | 1010                  | 563000  |
| Alice         |    | 16000000   | 1281                  | 500000  |
| Alice         |    | 16000000   | 1465                  | 320000  |
| Alice         |    | 16000000   | 1600                  | 102000  |
| Alice         |    | 16999999   | 12345                 | 240000  |
| BIII          |    | 12000000   | 1010                  | 563000  |
| Bill          |    | 12000000   | 1281<br>1 <b>3</b> 85 | 500000  |
| BIII          |    | 12000000   | 1465                  | 320000  |
| BIII          |    | 12000000   | 1600                  | 102000  |
| Bill          |    | 12000000   | 12345                 | 240000  |
| Fred          |    | 14200000   | 1010                  | 563000  |
| Fred          |    | 14200000   | 1281                  | 500000  |
| Fred          |    | 14200000   | 1465                  | 320000  |
| Fred          |    | 14200000   | 1600                  | 102000  |
| Fred          |    | 14200000   | 12345                 | 240000  |
| Susan         |    | 12750000   | 1010                  | 563000  |
| Tom           |    | 10000000   | 1281                  | 500000  |
| Tom           |    | 10000000   | 1465                  | 320000  |
| Tom           |    | 10000000   | 1600                  | 102000  |
| Tom           |    | 10000000   | 12345                 | 240000  |

#### Quotas Table:

| SalesPerson | Quota    |
|-------------|----------|
| Tom         | 10000000 |
| Bill        | 12000000 |
| Fred        | 14200000 |
| Susan       | 12750000 |
| Alice       | 16000000 |

#### Orders Table:

| Salesperson | OrderNumber | Value  |
|-------------|-------------|--------|
| Tom         | 1010        | 563000 |
| Alice       | 12345       | 240000 |
| Alice       | 1281        | 500000 |
| Susan       | 1465        | 320000 |
| Alice       | 1600        | 102000 |

```
Quotas:

LOAD [SalesPerson],
        [Quota]

FROM [lib://Exam/Quotas and Orders.xlsx]
(ooxml, embedded labels, table is Quotas);

Orders:

LOAD [Salesperson],
        [OrderNumber],
        [Value]

FROM [lib://Exam/Quotas and Orders.xlsx]
(ooxml, embedded labels, table is Orders);
```

Which corrective action should be taken to achieve the expected view?

- A. Alias one of the fields in the Orders table.
- B. Use distinct in the LOAD statement.
- C. Use upper () to align the Salesperson fields
- D. Add a link table.

Answer: A